## Connect the power adapter and 1 press the power button

Menghubungkan adaptor daya dan tekan tombol daya توصيل مهايئ التيار والضغط على زر التشغيل

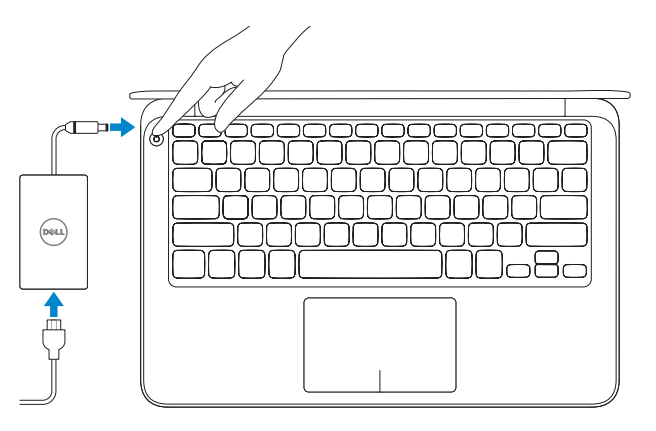

# **XPS 13**

# Quick Start Guide

# 2 Finish Windows setup

Menyelesaikan setup Windows | Windows إعداد إنهاء

# <u>records</u>  $\sim$

Aktifkan keamanan dan pembaruan تمكين الأمان والتحديثات

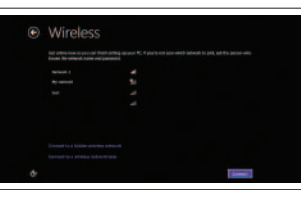

### 3 Explore resources

Mengeksplorasi sumber daya | الموارد اكتشاف

Help and Tips Bantuan dan Tips | وتلميحات تعليمات

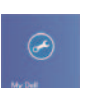

My Dell Dell Ku | My Dell

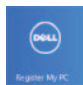

Register your computer تسجيل الكمبيوتر الخاص بك | Anda komputer Daftarkan

**NOTE:** Do not use @ symbol in your password. **NOTE:** Do not use @ symbol in your password. **ملاحظة:** ال تستخدم رمز @ في كلمة المرور.

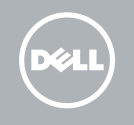

#### Enable security and updates

#### Sign in to your Microsoft account or create a local account

Regulatory and safety Regulatory and salety<br>Regulasi dan keselamatan | الموضوعات التنظيمية وموضوعات الأمان | Regulasi dan keselamatan

Masuk ke akun Microsoft Anda atau buat akun lokal

تسجيل الدخول إلى حساب Microsoft أو إنشاء حساب محلي

#### Connect to your network Terhubung ke jaringan Anda االتصال بالشبكة

# ⊕ Sign in to your PC

#### Windows 7

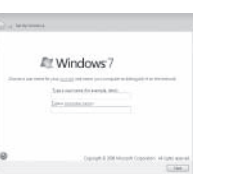

#### Windows 8 Windows 8

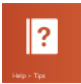

Click Start→ All Programs→ Dell Help Documentation Click Start→ All Programs→ Dell Help Documentation

انقر **فوق ابدأ**← **كل البرامج**← **وثائق تعليمات Dell**

#### Windows 7

Product support and manuals Manual dan dukungan produk | واألدلة المنتج دعم dell.com/support dell.com/support/manuals dell.com/windows8

Contact Dell Hubungi Dell | Dell بـ اتصل dell.com/contactdell

Computer model Model komputer | الكمبيوتر موديل XPS 9333

Regulatory model and type Model dan tipe regulatori | التنظيمي والنوع الموديل P29G P29G003

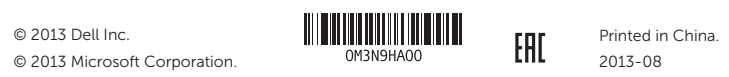

Features الميزات | Fitur

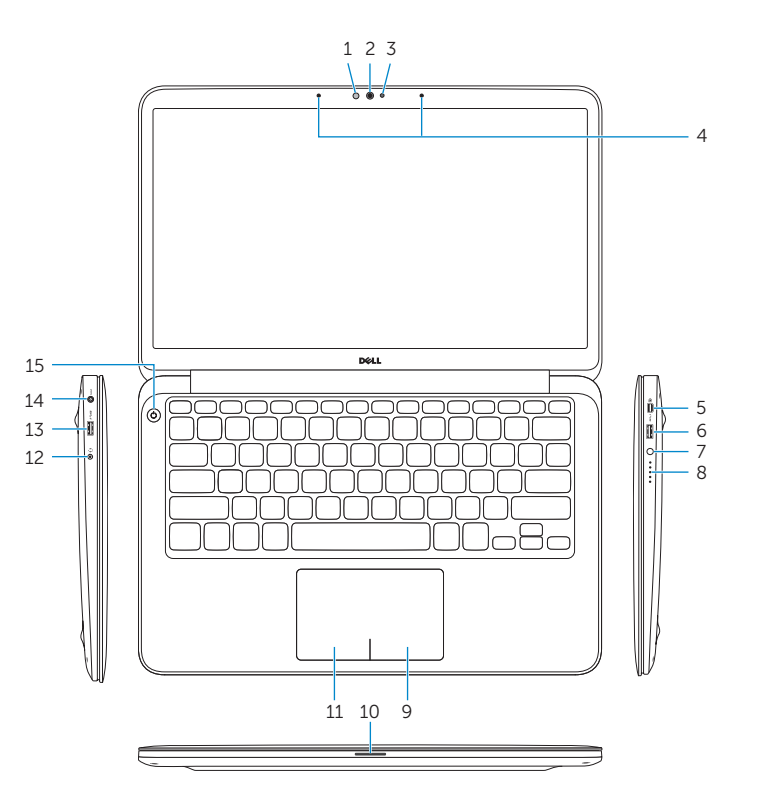

- 10. Power-status light
- 11. Left-click area
- 12. Headset port
- **13.** USB 3.0 port with PowerShare
- 14. Power-adapter port
- 15. Power button
- 16. Regulatory and Service Tag labels
- زر حالة البطارية . 7
- 8. مصـابيح حالة البطـارية (5)
	- 9. منطقة النقر الايمن

- 10. Lampu status daya
- 11. Area klik kiri
- 12. Port headset
- 13. Port USB 3.0 dengan PowerShare
- 14. Port adaptor daya
- 15. Tombol daya
- 16. Label Tag Servis dan Regulatori
- مستشعر الضوء المحيط . 1
	- 2. الكاميرا
- مصباح حالة الكاميرا . 3
- 4. ميكروفونات رقمية (2)
- Mini-DisplayPort منفذ . 5
- منفذ 3.0 USB المزود بـ PowerShare . 6

10. مصباح حالة الطاقة 1<u>1.</u> منطقة النقر الأيسر 12. منفذ سماعة الرأس

- 1. Ambient-light sensor
- 2. Camera
- 3. Camera-status light
- 4. Digital microphones (2)
- 5. Mini DisplayPort
- 6. USB 3.0 port with PowerShare
- 7. Battery-status button
- 8. Battery-status lights (5)
- 9. Right-click area
- 1. Sensor cahaya ruang
- 2. Kamera
- 3. Lampu status kamera
- 4. Mikrofon digital (2)
- 5. DisplayPort Mini
- 6. Port USB 3.0 dengan PowerShare
- 7. Tombol status baterai
- 8. Lampu status baterai (5)
- 9. Area klik kanan

#### $\int_{\mathbb{R}^3}$   $\int_{\mathbb{R}^3}$  $Fn$ +

1313منفذ 3.0 USB المزود بـ PowerShare

1414منفذ مهايئ التيار 1515زر التيار

1616الملصقات التنظيمية ورمز الخدمة

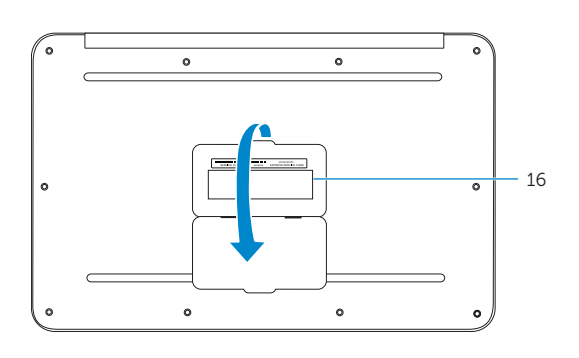

# Shortcut Keys

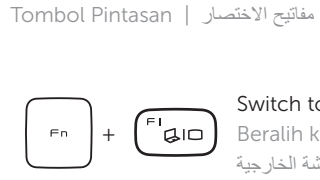

#### Switch to external display Beralih ke display eksternal

التبديل إلى الشاشة الخارجية

Turn off/on wireless

 $\mathbb{R}^{\mathbb{Z}^{\mathbb{Z}}}$  and  $\mathbb{R}^{\mathbb{Z}^{\mathbb{Z}}}$  $Fn$ 

Mengaktifkan/menonaktifkan nirkabel

# تشغيل/إيقاف تشغيل االتصال الالسلكي

# Show battery meter

Menampilkan meter baterai إظهار مقياس البطارية

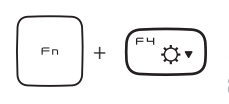

## Decrease brightness

Menurunkan kecerahan تخفيض مستوى السطوع

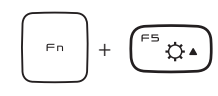

#### Increase brightness

Meningkatkan kecerahan رفع مستوى السطوع

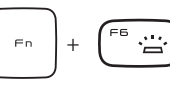

 $Fn$ 

 $Fn$ 

Toggle keyboard backlight

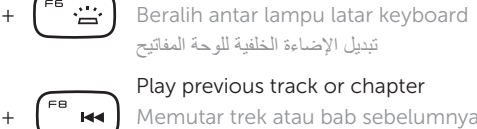

Play previous track or chapter Memutar trek atau bab sebelumnya

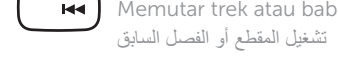

+

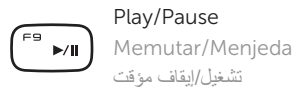

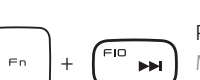

Play next track or chapter Memutar trek atau bab selanjutnya

تشغيل المقطع أو الفصل التالي

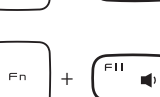

Decrease volume Menurunkan volume خفض مستوى الصوت

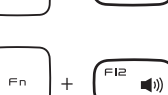

#### Increase volume

Meningkatkan volume رفع مستوى الصوت

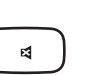

#### Mute audio

Mematikan audio كتم الصوت